## BRING IN AN EXPERT

## **Step-By-Step Guide to Schedule A Meeting**

Visit the page on our agent website [\(https://goldencareagent.com/bring-in-an-expert/\)](https://goldencareagent.com/bring-in-an-expert/) or go directly to the scheduling app page: [https://calendly.com/goldencare-bring-in-an-expert/.](https://calendly.com/goldencare-bring-in-an-expert/)

Choose a meeting between

- **15-minute**s
- **30-minutes**
- **45-minutes** or
- 60-minutes.

Click on the corresponding box to begin the scheduling process.

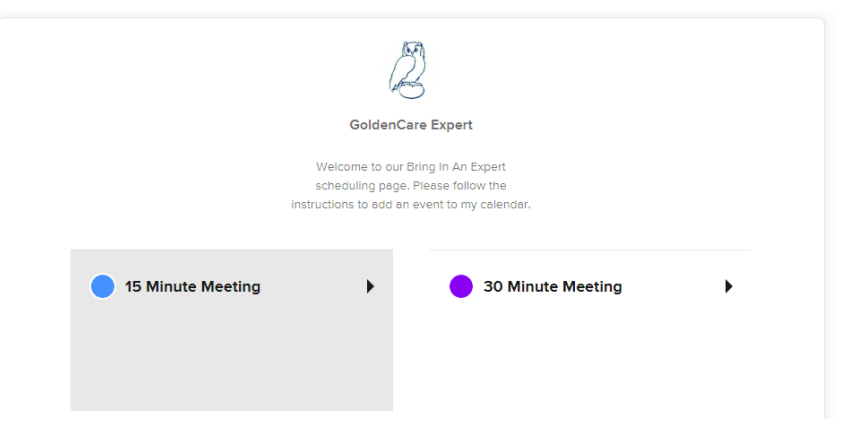

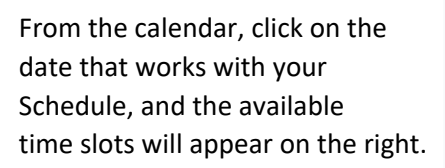

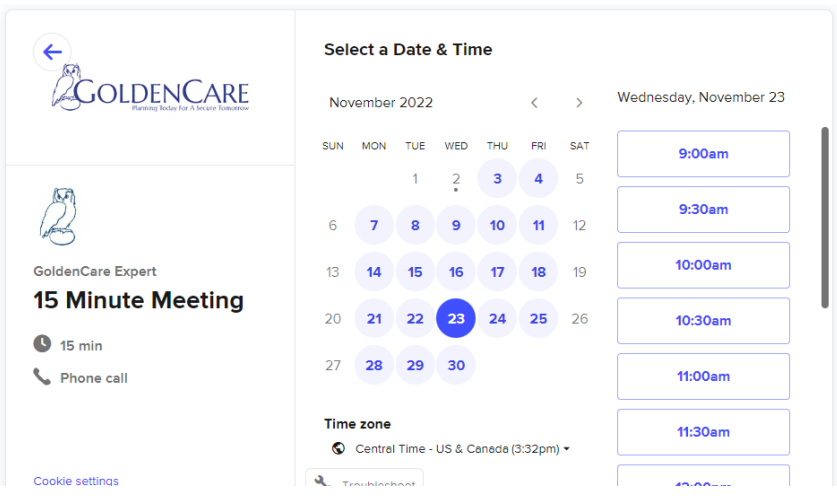

When you've selected a time, you'll be asked to confirm.

## 10:30am

**Enter Details** Name \*

Email  $*$ 

a.

Add Guests

**Phone Number\*** 

What type of coverage is your client considering (i.e. Long-

Please share anything that will help prepare for our meeting.

Term Care insurance, Medicare Supplement, etc)?

## **Confirm**

When you click "Confirm," it will move the meeting details to the right, and will open fields for you to complete.

i.e. Your name, email address, phone number (to be used for the meeting on the chosen date/time), etc. Note: If meeting exclusively over the phone, ensure you're able to hold 3-way calls.

To add your client directly to the scheduled meeting, click:

**Add Guests** 

It will expand another field that will allow you to enter your client's email address (up to a maximum of 10).

Email addresses entered under "Add Guests" will also receive the reminder(s)/notification(s).

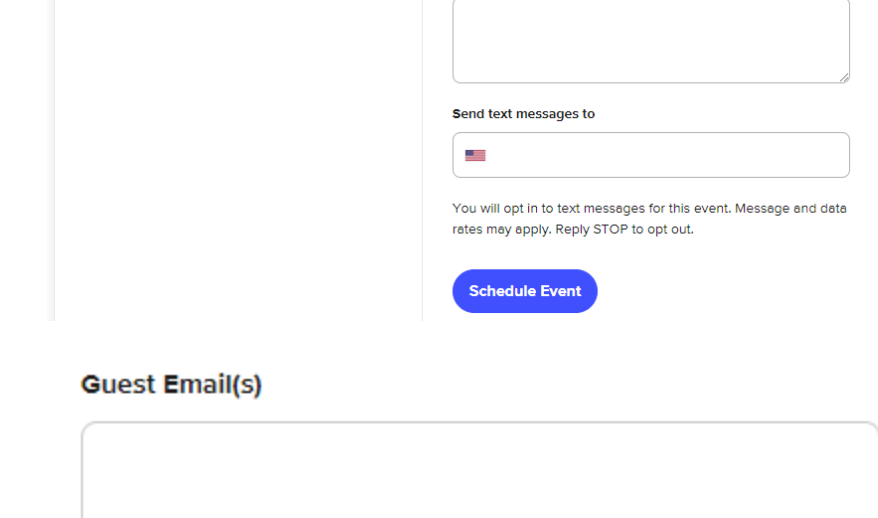

Notify up to 10 additional guests of the scheduled event.

Once the "Schedule Event" button is clicked, you will receive a confirmation pop-up: IF that date/time are no longer available, you'll receive a notification asking you to view other times:

*AGOLDENCARE* 

GoldenCare Expert

 $\bigcirc$  15 min

Phone call

**15 Minute Meeting** 

10:30am - 10:45am, Wednesday, November 23, 2022 Central Time - US & Canada

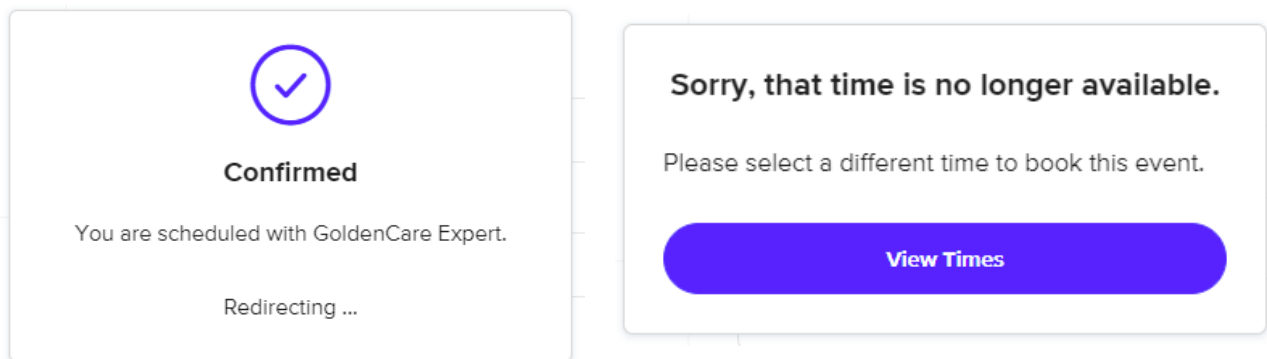

From there, you will be redirected to a confirmation on our goldencareagent.com website.

Be sure to check your email for a confirmation. Depending on the email service, you may also have the ability to add the meeting to your calendar:

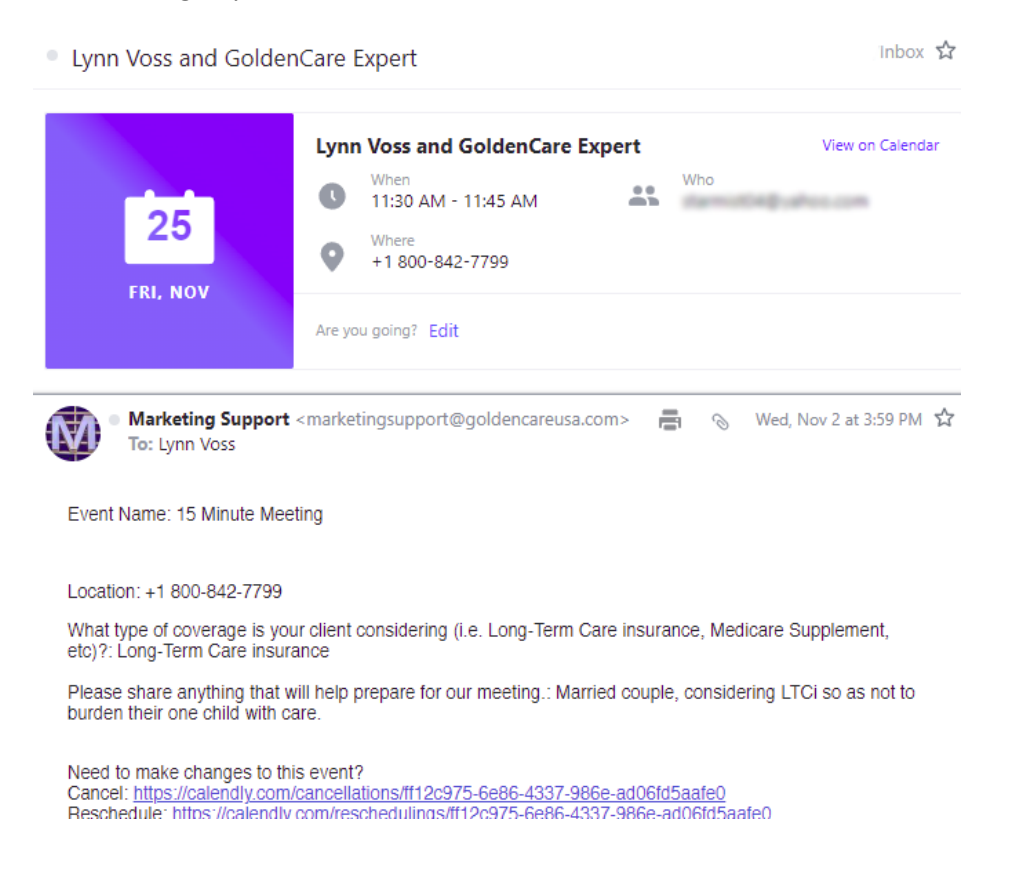

If you added guests to your meeting, they will also receive a confirmation very similar to your own.

*Questions? Call our Marketing Team at 800-842-7799!*

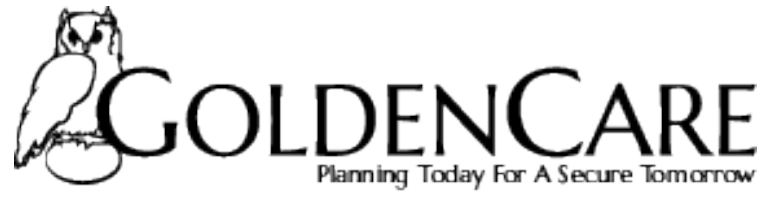

AN INTEGRITY COMPANY